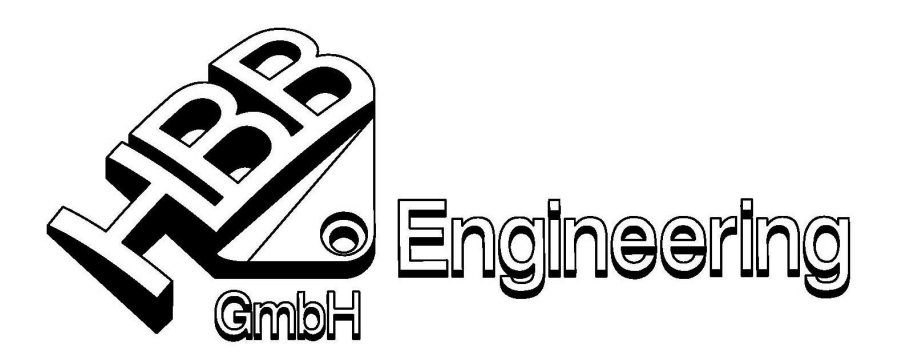

HBB Engineering GmbH Salzstraße 9 D-83454 Anger

Telefon +49-8656-98488-0 Telefax +49-8656-98488-88 info@HBB-Engineering.de www.HBB-Engineering.de

Stand: UNIGRAPHICS/NX6 Stand: 30.03.2010 Bearbeiter: Walter Hogger [Merkblatt Komponentenname von Attribut.doc]

## **Komponentenname aus einem Attribut auslesen**

Werden Komponenten mit komplizierten, nicht-sprechenden Teilenamen eingefügt, so ist der Inhalt des Baugruppen-Navigators wenig aussagefähig im Hinblick auf die verbauten Teile.

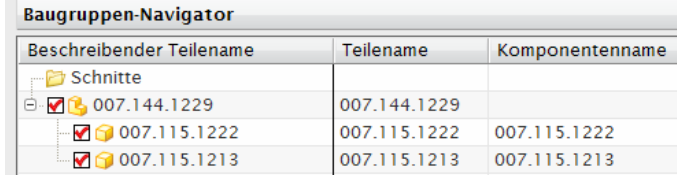

Beim Hinzufügen einer neuen Komponente kann zwar ein sprechender Name vergeben werden (hier: Distanzplatte), dies muss aber bei jeder Komponente gemacht werden. Bei großen Baugruppen ist das einerseits viel Arbeit und die Teile werden vermutlich von unterschiedlichen Anwendern unterschiedlich bezeichnet werden.

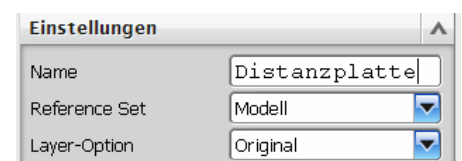

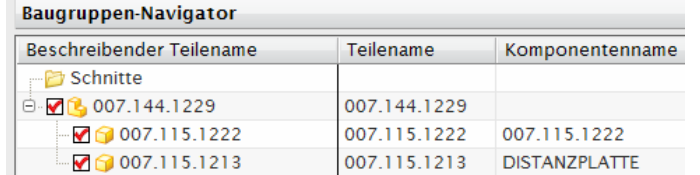

Einfacher und einheitlicher ist es, wenn die einzelnen Komponenten Ihren sprechenden Namen "mitbringen" würden. Dies kann man folgendermaßen erreichen: Im Baugruppen-Navigator oder unter Datei > Eigenschaften (File > Properties) wird in jeder Komponente ein Teile-Attribut vergeben  $(z.B. DB$  PART NAME = Distanzplatte).

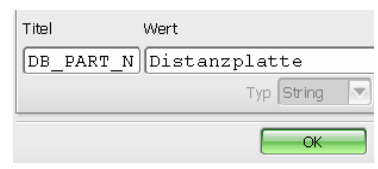

Stilattribut des Teilenamens DB PART NAME

Unter Datei > Dienstprogramme > Anwenderstandards > Baugruppen > Verschiedenes

(File > Utilities > Customer Defaults > Assemblies > Miscellaneous > Part Name Style Attribute) **Schreibrecht ist nötig!** 

wird der Attributstitel eingetragen, der das Teil bezeichnen soll (hier: DB\_PART\_NAME). Nach einem Neustart von NX werden die sprechenden Namen in den jeweiligen Spalten angezeigt.

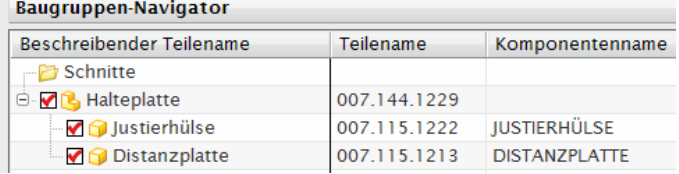

HBB Engineering GmbH, D-83454 Anger, All Rights reserved 1999 – 2010 ©